## **ESILAW 2014.1.0 Release Notes**

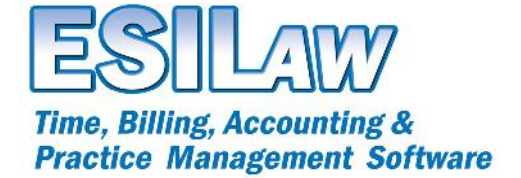

© 2014 ESI Software Inc – All rights reserved.

- **New Features**
	- o Calendaring
		- Firm Calendar
			- We have introduced a new Firm calendar feature that allows users to utilize a new Firm Calendar in addition to personal calendars. To use the Firm calendar feature, select the Firm Calendar button on the left-hand when viewing a calendar.
			- Appointments and tasks entered in the firm calendar are automatically public for all users of the firm.
			- Appointments and tasks added for a particular lawyer/timekeeper to the firm calendar will also be added to the user's personal calendar.
- **Enhancements and Bug Fixes**
	- o Calendaring
		- Appointments on day and week view and reports now display start and end time, lawyer initials, description, appointment code and location code so that you can see appointment details without opening an appointment.
		- Color coding for appointments is now available on the appointment entry form. Color coded appointments will display in the appropriate color on personal and Firm calendars.
		- Added appointment and task listing reports to the pulldown menu in Lawyer Desktop to make accessing these reports easier.
		- Modified time entries posted from appointments and tasks to automatically save in Timetracker in the Unposted summary window. Entries will now show in Timetracker as complete and allow you to edit them prior to them being imported into ESILAW.
		- Added F5 (time code), F6 (Quickfill) and F5 (spellcheck) buttons on Timetracker, appointment and tasks forms.
	- o Added YTD totals at the bottom of the Lawyer Balance Summary report.
	- Lawyer Desktop > Timetracker and Time Entry (ESILAW) now offer the ability to customize the font style and size in the Description field. Font settings will be automatically remembered each time you login.
	- o Performance improvements have been made to the several reports.
	- o Added the ability to sort G/L Transaction Listing report by date and audit number.
	- o Revised the Uninstall Updates prompt after updates are downloaded to redirect the user to the Install Updates feature.
	- o Fixed display of incorrect telephone number in Conflict Search.
	- o Resolved issue with Client Listing potentially showing incorrect work-in-progress or unbilled figures if Suppress Zero Balances is selected.
	- o Added Matter Description to Lawyer Time details drilldown report.
	- o Fixed an issue with the Trust Admin Fee report displaying an incorrect value.
	- o Addressed possible issues while running backup or year-end if a user attempted to login at the same time.
	- o Change the lawyer column in Timetracker to display initials instead of number in the unposted time entries section.
	- o Multiple changes for user interface consistency made in Lawyer Desktop.
	- o Corrected an error in the tax and GST Reports. (Canada only)
	- o Change the dropdown to ICBC LEDES 2000 to standardize available options (BC only).
	- o Improvements made to ICBC billing performance (BC only).